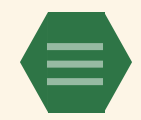

**こっそりお届けする限定プレゼントサイト**

D

# **いざ実践!ブログの進め方戦術ガ イド**

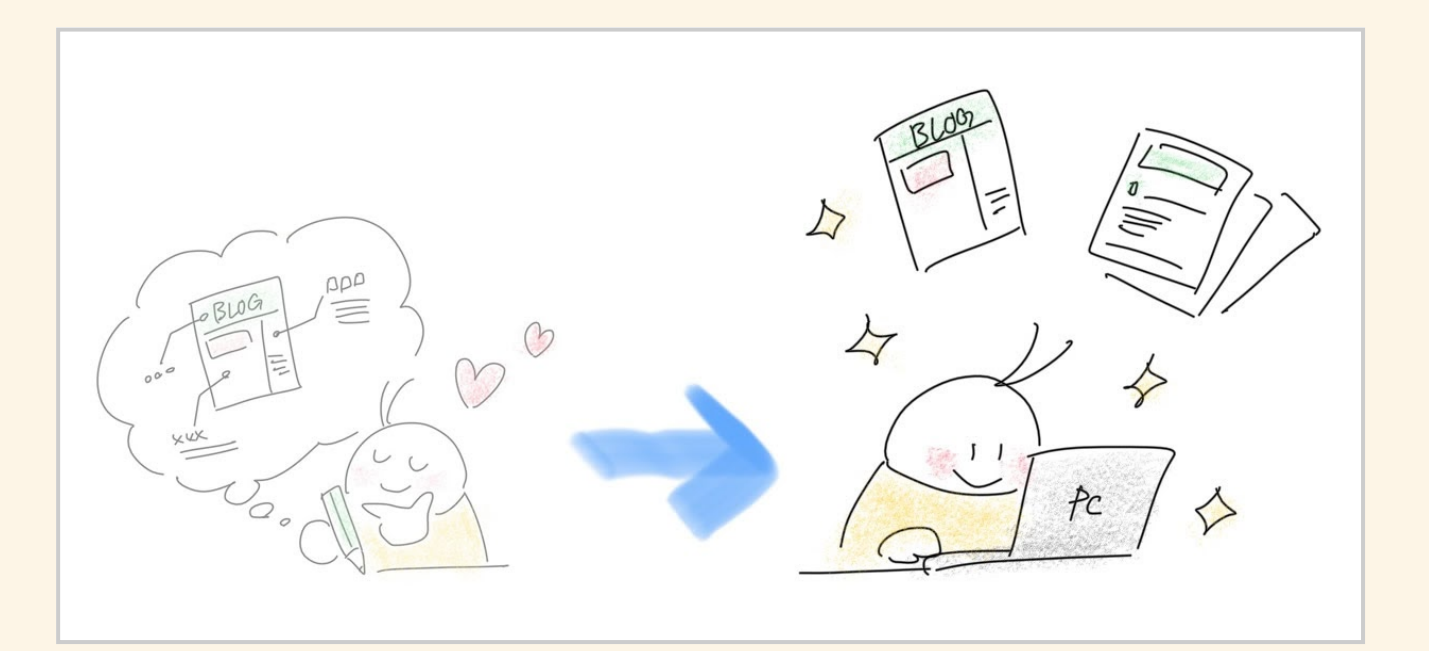

このページでは、具体的なブログの設定方法や、 効果的なブログ記事の書き進め方をお話していきます。

まずは、ブログの開設作業の手順から見ていきましょう!

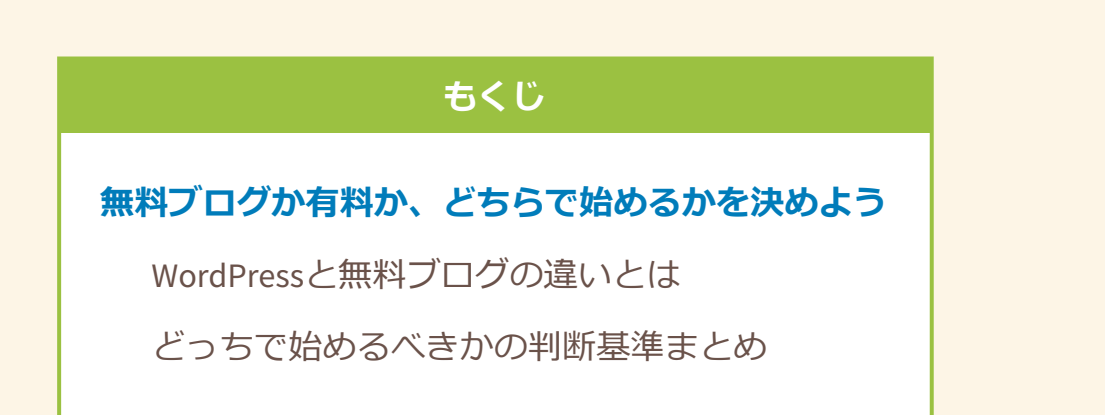

#### **[ブログのデザインを設定しよう](#page-8-0)**

[デザインテンプレートを選ぶときのポイント](#page-9-0) [スマホから見てもキレイなブログにするには?](#page-10-0)

#### **[各種設定を整えて、良ブログにする準備をしよう](#page-24-0)**

『SSL[化』できているか確認しよう](#page-24-1)

要注意! 記事URL [\(パーマリンク\)設定](#page-26-0)

[機能を整えてイケてるブログに!](#page-27-0)

#### **[ブログ記事を書いていこう](#page-29-0)**

[最初の記事:プロフィールで心をつかもう!](#page-30-0)

[これを知っていれば、読まれる記事が書ける!](#page-32-0)

**[さいごに](#page-43-0)**

## <span id="page-1-0"></span>**無料ブログか有料か、どちらで始める かを決めよう**

※既にWordPressを使ったブログをお持ちの場合は飛ばしてもOKです。

※既にブログ実践中でも、「SSL化(URLをhttpsにすること)」 ができているかどうかは確認することをおすすめします!

いよいよブログを立ち上げることになりますが、 この2択が最初の葛藤になるかもしれません。

**月額払って、ちゃんとしたWordPress(ワードプレス)を使うか?**

**リスク有りだけど安い、無料ブログを使うか?**

**「[趣味ブログの知られざるメリット](https://gameedom.com/guidebook/hobby-blog/) [xr]** ページで

こんなお話をしました。

**注意!無料ブログはビジネス情報発信が禁止の場合も多い**

趣味がテーマのブログなら、 **『[はてなブログ](https://hatenablog.com/) 【 』や『[JUGEM](https://jugem.jp/) 【 】**といった 無料で使えるブログサービスを使っても ほとんど問題ありません。

しかしビジネスっぽい内容を 無料ブログで発信してしまうと、 規約にひっかかってしまう恐れがあります。

禁止事項のボーダーラインは ブログサービスによってまちまちで、 その規約も途中で変更になるケースがあります。

せっかく作ったブログが規約違反で 突然消されてしまったら立ち直れませんよね。

ビジネス系の情報発信は、無料ブログではなく、 WordPress(ワードプレス)という 規約を気にせずに自由に作れる有料ブログを 使っていくのが安全です!

## <span id="page-2-0"></span>**WordPressと無料ブログの違いとは**

WordPressと無料ブログの大きな違いはこちらです。

- **ワードプレスは安全で間違いないけど、お金がかかる**
- **無料ブログは手軽に始めやすいけど、規約が厳しいのが心配**

広告収入として、アドセンス広告を利用する予定なら、 URLを『独自ドメイン』にすることが必要です。

それを踏まえると、おすすめの流れは それぞれこうなります。

### **ワードプレスでブログを運営する場合**

最初に『サーバー』と『独自ドメイン』を購入します。

合計で月々1100円くらいかかります。

↓

数記事かけたら、アドセンス取得の申請をします。

### **無料ブログで行う場合の流れ**

最初のうちは無料のまま、

練習がてら運営していきます。

↓

**数記事かいて慣れてきたら、有料プランに変更します。**

有料プランにすると、

「元の広告を非表示」にすることができて、 「独自ドメインが利用可能」になります。

↓

アドセンス取得の申請をします。

※有料プランは月700円ほどかかります。

(はてなブログProの例)

本来はワードプレスを使うのが安全で、 間違いがなくおすすめです。

しかし最初から月1000円以上を払うのは なかなか踏み出せないことだと思います。

ビジネスっ気のない完全趣味ブログをつくる場合なら、 無料ブログサービスで行っても問題はありません。

ただし、無料ブログといっても 完全に無料で続けていくのではなく、

**アドセンス広告を利用するためには、 途中で有料プランに変更することになります。** 無料プランのままだと、

ブログサービス側による自動広告が

ブログに表示された状態になってしまいます。

(その広告収入はブログサービス側が受け取っています)

有料プランでないと、その広告を非表示にできず、 自分のアドセンス広告とぶつかってしまうのです。

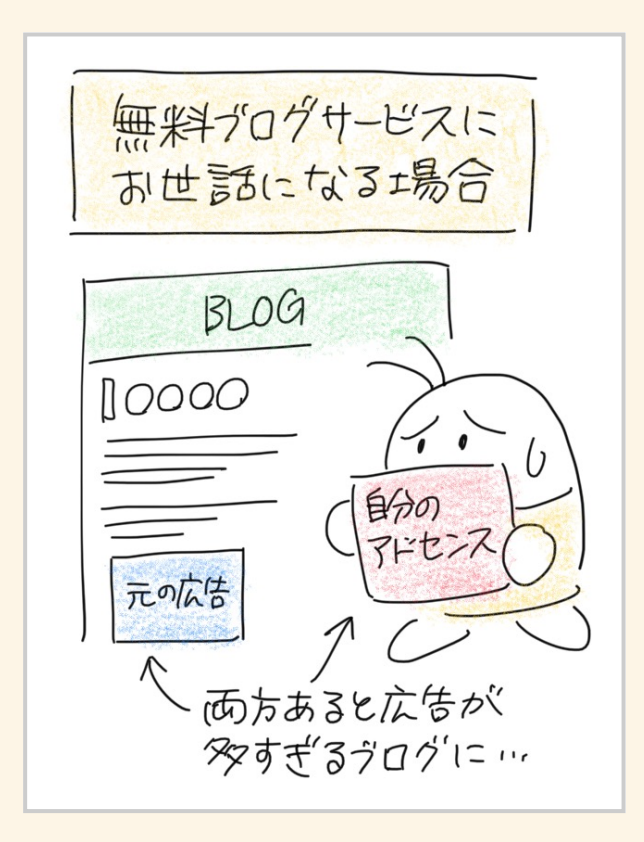

また、アドセンス広告利用時のブログ審査に **「独自ドメインのブログでないと審査に申請できない」** という条件があります。

そしてだいたいの無料ブログサービスが 「独自ドメインに切り替えられるのは有料プランのみ」 となっています。

なので**広告収入を得るためには、**

**どうしてもブログ代は必要**になってしまうんです。

アドセンス申請のため有料プランに変更するタイミングは 「慣れてきたから本格的にやっていこう」と決意したときや、 「20記事書けたらしようかな」と目標を決めておくなど、 人それぞれ自由です。

## <span id="page-6-0"></span>**どっちで始めるべきかの判断基準まとめ**

- もうブログでやっていくと強く決心してる!
- 絶対に今後長く続けていく!
- このブログ内でメルマガ作ったり商品販売したりしていく!
- このブログを絶対に失いたくない! (消されたくない)
- キングスライム構造で考えている!

## ▶ ワードプレスで作ろう!

「**WordPress[\(ワードプレス\)で始める場合](https://gameedom.com/guidebook/start-wordpress/)**」を

読んで開設してみてください。

- とりあえずお試しで練習でやってみたい
- ビジネスっ気なしの趣味ブログとして運営する
- 後にワードプレスで本命の情報発信ブログを作るつもり

## **▶ 無料ブログでもOK!**

#### 「**[無料ブログサービスで始める場合](https://gameedom.com/guidebook/start-free/)**」を

読んで開設してみてください。

「まだよくわからなくて、決まらない……」 という場合は、こちらのページを参考になさってください。

さらに詳しく、WordPressと無料ブログの特徴や それぞれの注意点をまとめてあります。

**無料ブログの特徴と、WordPressの特徴を知って、 あなたの場合どちらで始めたいか決めてみよう**

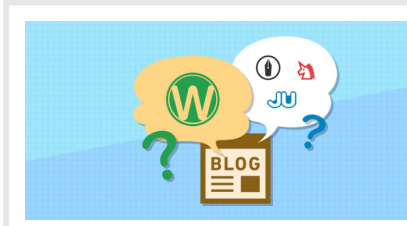

**[あなたの場合、無料ブログとワードプレスどっちが](https://gameedom.com/fb-wp) 得?費用と内容の違い | 仕事は1...**

今すぐ読まなくても大丈夫!

後で「[ふりかえりガイド](https://gameedom.com/guidebook/look-back/) [X] からまとめて見られますので、

必要になったタイミングで参考にしてみてくださいね。

ブログを開設したあとは、初期設定を整えて

「あとはどんどん書いていくだけ」の状態にしていきます。

ちなみに……細かいカスタマイズなど、 いくらでもこだわれる部分は まだガッチリ練らなくてOK!

方向性が定まってきてから少しずつ直していくつもりで、 今は仮設定で気楽にいきましょう!

# <span id="page-8-0"></span>**ブログのデザインを設定しよう**

あなたのブログのイメージに合う、 見栄え(デザインテンプレート)を選びましょう!

※「テーマ」だったり「デザインテンプレート」と呼ばれたりと ブログサービスごとに表記が異なるのですが、 ブログの見た目の設定のことを指しています。

素敵な見た目のブログだと 愛着が湧いてモチベに繋がります! ブログ開設直後はデフォルトで

シンプルなデザインが設定されていますよね。

管理画面からテンプレート(テーマ)が選べますので、 あなたのブログの内容や雰囲気に合いそうな 素敵なデザインを選んで切り替えます。

## <span id="page-9-0"></span>**デザインテンプレートを選ぶときのポイント**

デザインテンプレートはたくさん用意されていますが、 その中からどんなものを選べばいいのか、 その注意点はこの3点です。

**テンプレートを選ぶときの基準**

1. **レスポンシブ対応であること(=スマホからも見やすいもの)**

(※後述します!)

2. **お客さんから見て「見やすい」「使いやすい」もの**

3. **あなたのブログの雰囲気に合うもの、好みのもの**

といっても、最初のうちはテンプレートを 選択するだけにとどめておいて、

**細部のカスタマイズまではこだわらなくてOK**です。

もちろん、こだわるのが楽しくて ワクワクするなら触っていいですが、 「やらなきゃ」とは思わなくて大丈夫。

余計な修正が発生して面倒ですから、 細かいデザインは方向性が定まってから 改めて考えるくらいがオススメです。

## <span id="page-10-0"></span>**スマホから見てもキレイなブログにするに は?**

テンプレート選びで

最も気を付けなくてはいけないのは、

**スマホから見ても綺麗&見やすいか**どうかです!

**今はPCよりもスマホからブログを見る人が大多数**です。

何か調べたいことがあったとき、

その場でサクッとアクセスできますもんね。

あ! 23だ<br>ちゃと /<br>見2245 - /  $t\eta\eta\eta$  $\bigoplus$ 

そのため、自分のブログをスマホから見て **「崩れてないか?」「見やすいか?」** ちょくちょく表示を確認してみましょう。

テンプレート選びで間違いがないのは、 **「レスポンシブ対応」**のデザインを選ぶことです。

レスポンシブというのは、 **[任天堂のホームページ](https://www.nintendo.co.jp/index.html) びなどを見るとわかりやすいのですが、 画面幅にあわせて柔軟に見栄えが変わるしかけ**のことです。

### **『パソコン』で画面いっぱいに開いたとき**

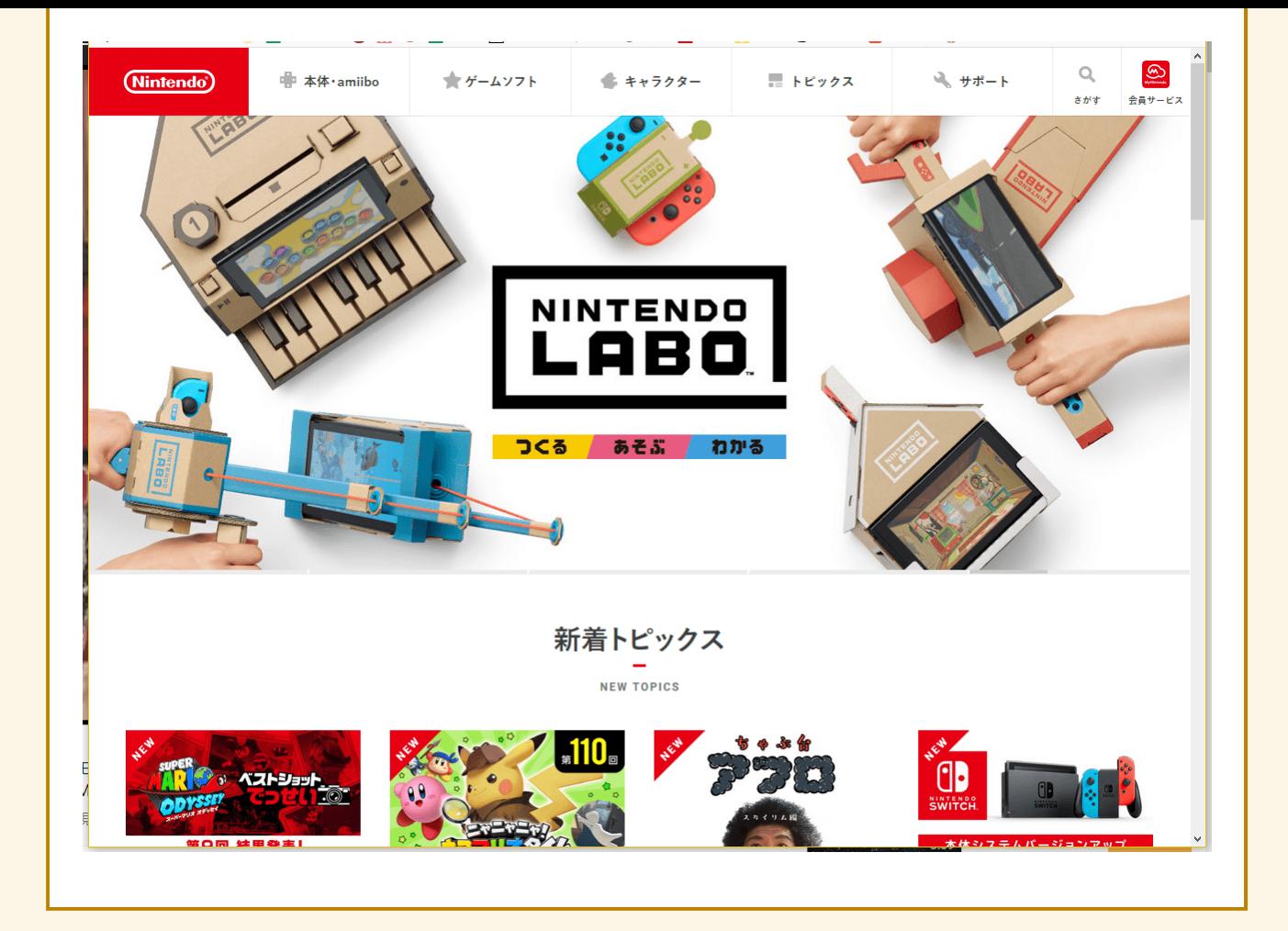

## **横を少し縮めて『iPad』くらいのサイズにしたとき**

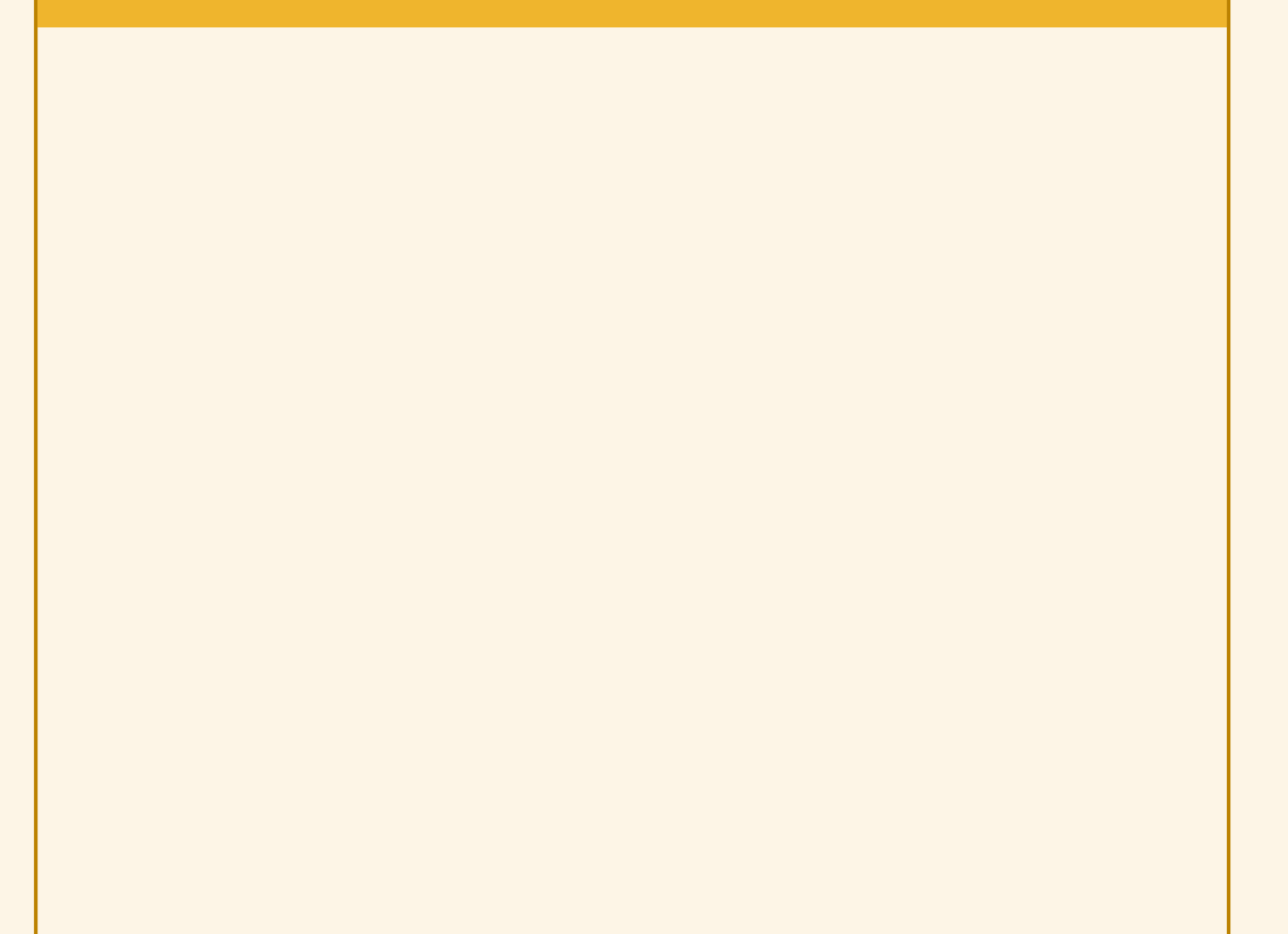

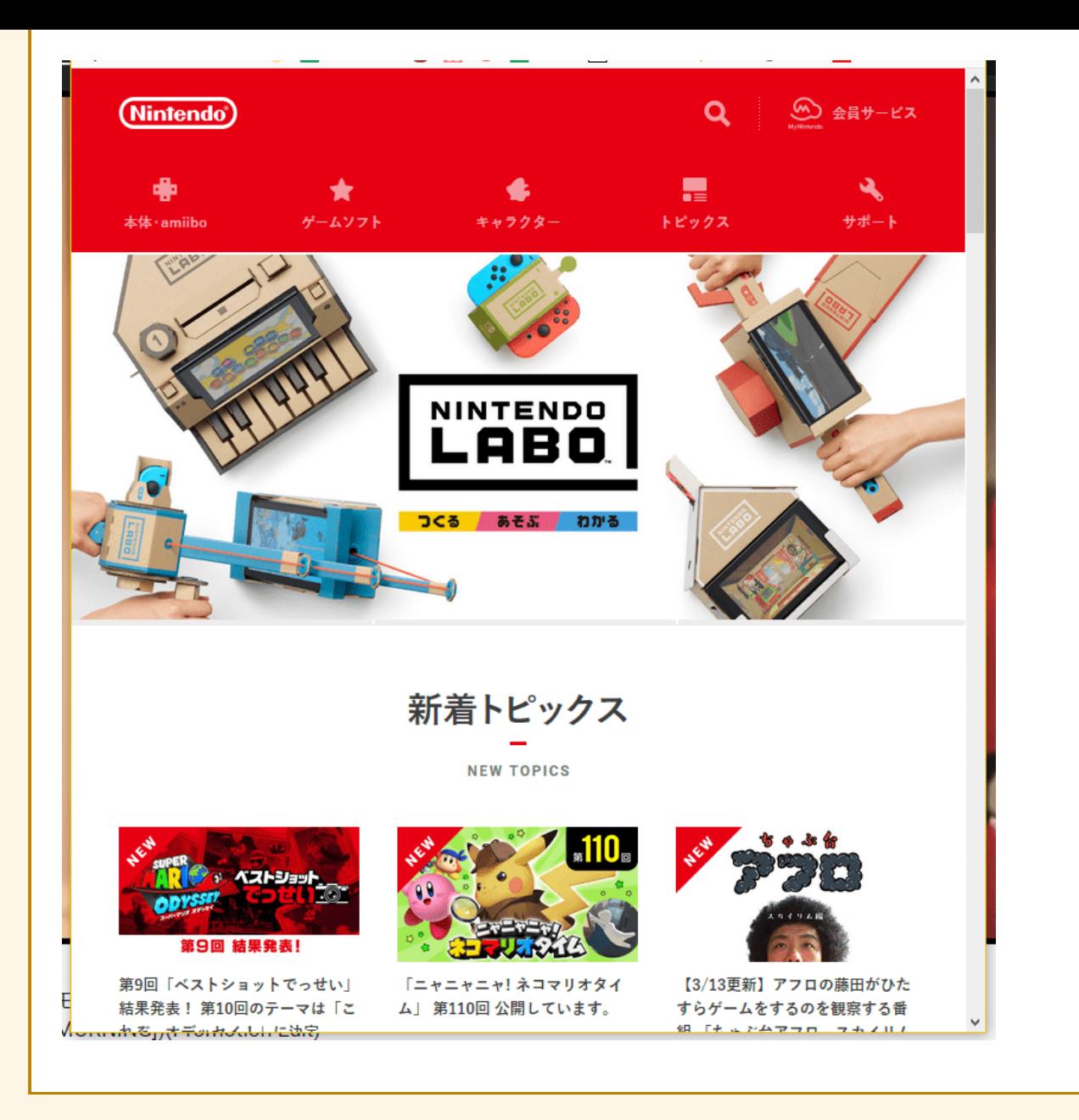

## **もっと横を縮めて『スマホ』くらいの大きさにしたとき**

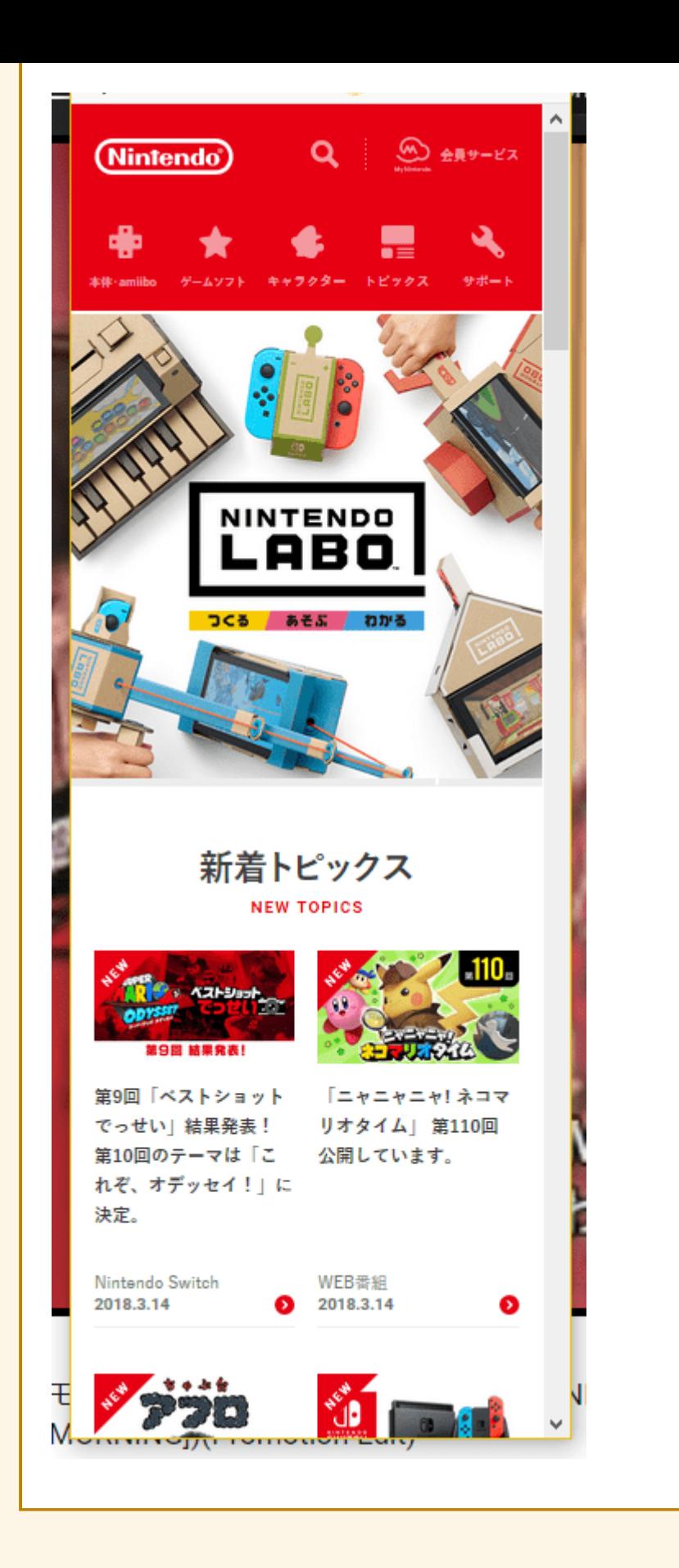

このように、画面幅にあわせて 見やすい見た目になるように設定されています。

パソコンでWebサイトを閲覧しているときに、 ウィンドウの横幅をドラッグして グググっと縮めてみてください。

そのサイトがレスポンシブデザインなら、 **横幅を小さくしていく途中で カクッとデザインが切り替わります。**

あるところまで縮めるとiPad用の表示っぽくなったり、 もっと小さくしていくとスマホで見たときと 同じような見た目に変化します。

このように**『レスポンシブ』形式なら パソコンで見ても、タブレットで見ても、 スマホで見ても綺麗に見える**わけです!

それにある程度デザインが統一されているので、 PCから見たときとスマホから見たときで 雰囲気がガラッと変わることもありません。

PC用とスマホ用で別のデザインになっていた場合、 **「スマホから見たらこんなにショボいの!?」**と イメージが違いすぎて違和感があったりします。

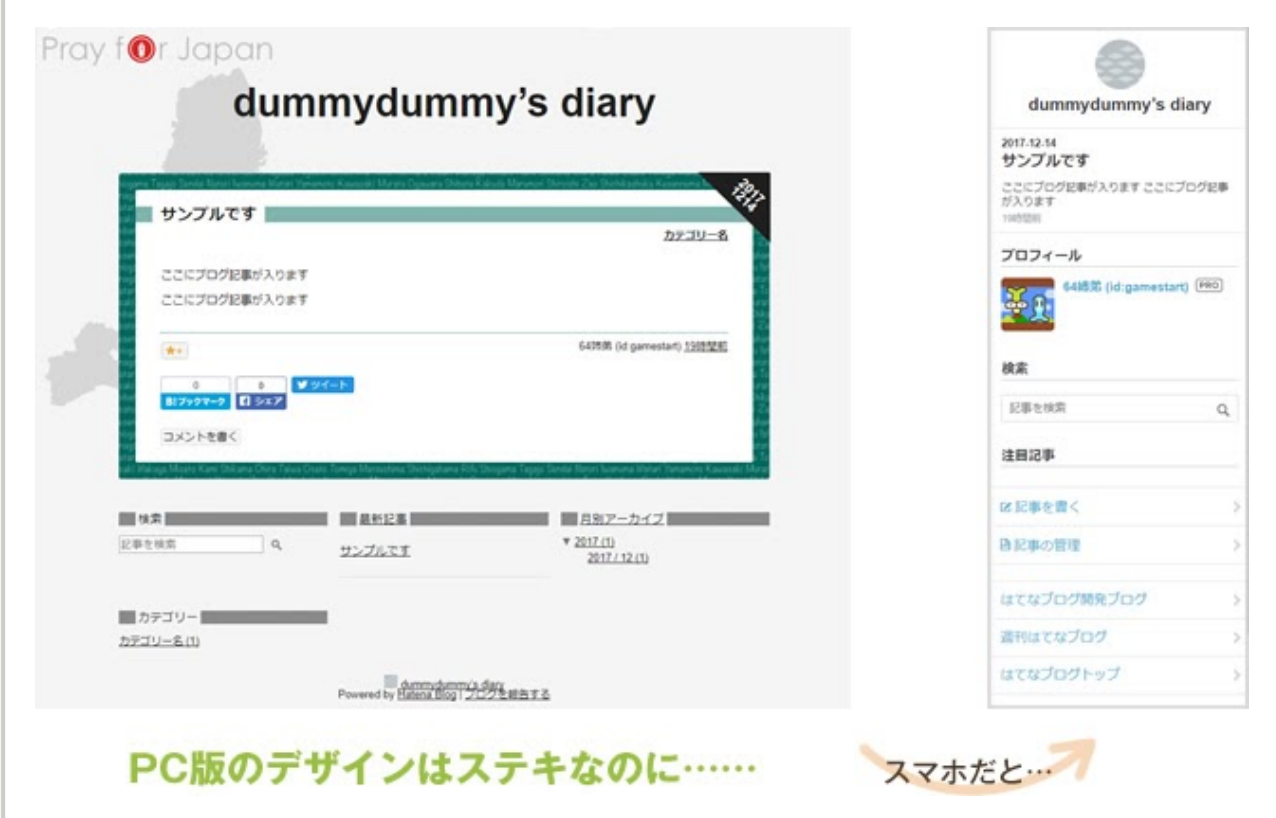

これはちょっとショックですよね。

今は多くのデザインテーマが レスポンシブ対応しているはずですが、 中には対応していないものもあるので注意しましょう。

いったん仮で設定してみて **「これはレスポンシブになっているかな?」**と 画面を縮めたり、スマホから見たりして 表示を確認してみてくださいね!

## **PCから見る人の方が多いサイトもある**

だいたいの人がスマホから

閲覧するものだと先ほどお話ししましたが、

**『[仕事は1日1時間ですよ!](https://gameedom.com/) 』のようなブログは、**

**逆にパソコンから見る人が多いです。**

それはパソコンで操作しながら

参考としてじっくり見ることが多いからです。

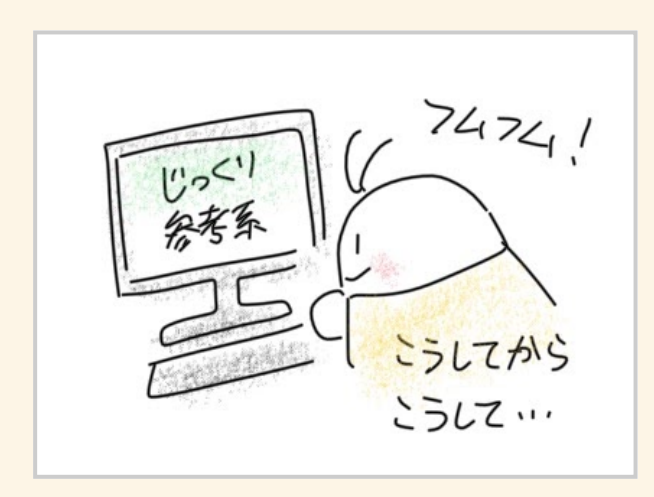

**専門的なテーマや技術的なテーマなど、 勉強や参考に使うようなブログは、 PCから見る人の方が多いです。**

その場合はPCからの見た目を優先しましょう。

ただし、スマホでの見た目も最低限、 見にくくならないように気を付けてください!

もちろんPCからでもスマホからでも 両方とも見やすいのが一番です。

### **WordPressの場合のテーマ選び**

WordPressには本当に数え切れないほどの テーマが配布されていて、選ぶのも大変です。

そこでアネオトは、 悩んだら「[Cocoon](https://wp-cocoon.com/)<sup>7</sup>」というテーマに することをおすすめしています。

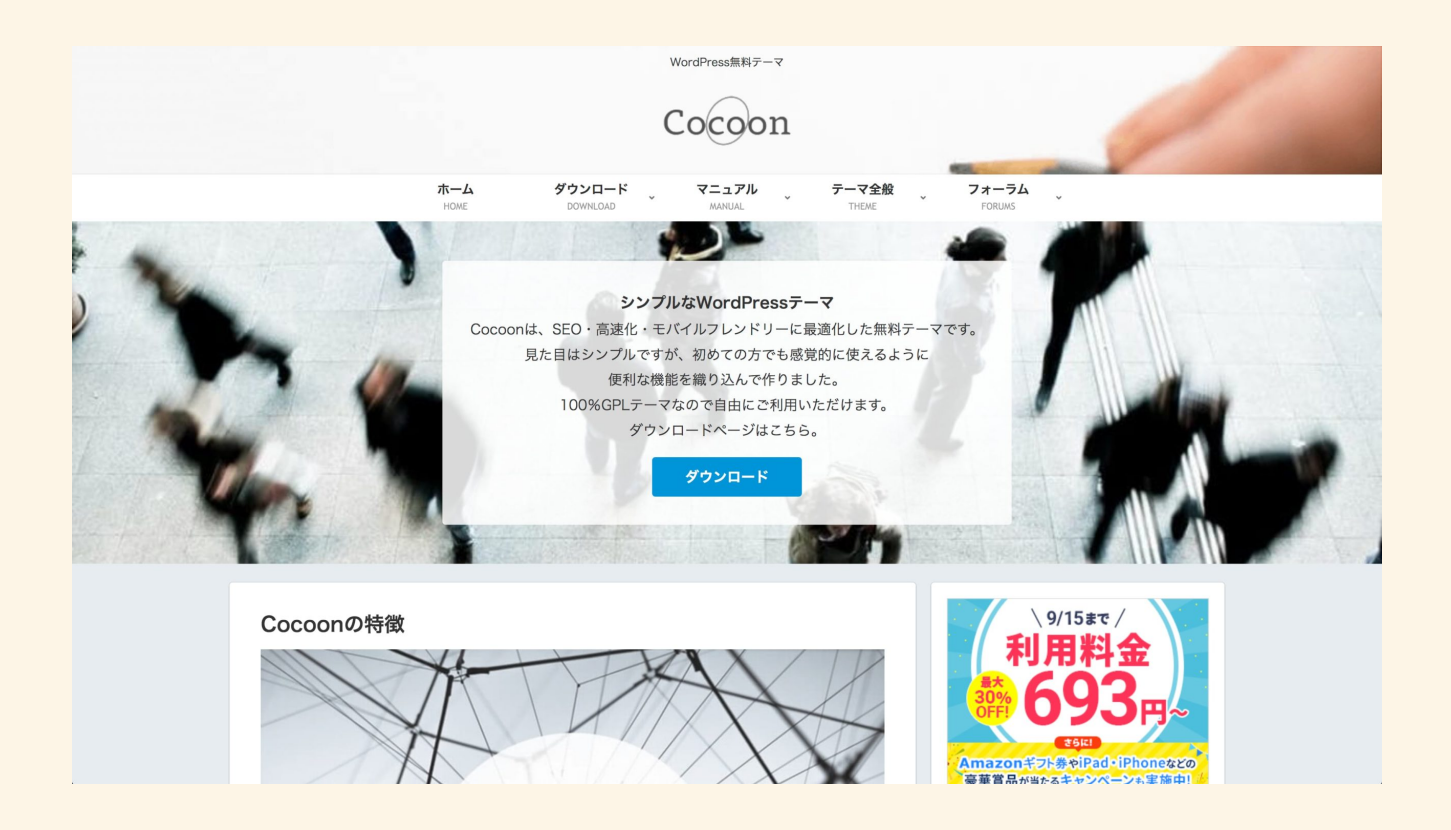

多機能で自由度が高く、使いやすいテンプレートです。

公式マニュアルも充実しているので、 使い方がわからなくて困るなんてことも少ないです。 また、多くのブロガーさんは、

有料テーマを推奨していたりしますが……

アネオトの観点からいうと、

有料テーマにする必要はないと思っています。

もちろん、有料テーマには 有名どころでは「[JIN](https://jin-theme.com/) M 」や「[SANGO](https://saruwakakun.design/) M 」など 見た目も洗練された優れたものが多いです。

てっとりばやくプロっぽいブログを 手にしたいならもってこいですが、

無料のテーマでも じゅうぶん工夫して実現できるので、 必ずしも有料テーマにしなくても大丈夫!

それこそ、無料の「**[Cocoon](https://wp-cocoon.com/)** 」で手軽に、 読者さんにとって見やすくて わかりやすいブログ構造を作っていけます。

**はてなブログの場合のレスポンシブ化のしかた**

はてなブログでのレスポンシブ対応には

ちょっとした手順が必要なので解説します。

#### **1.管理画面 > デザイン**

まずは好きなテンプレートを選びます。

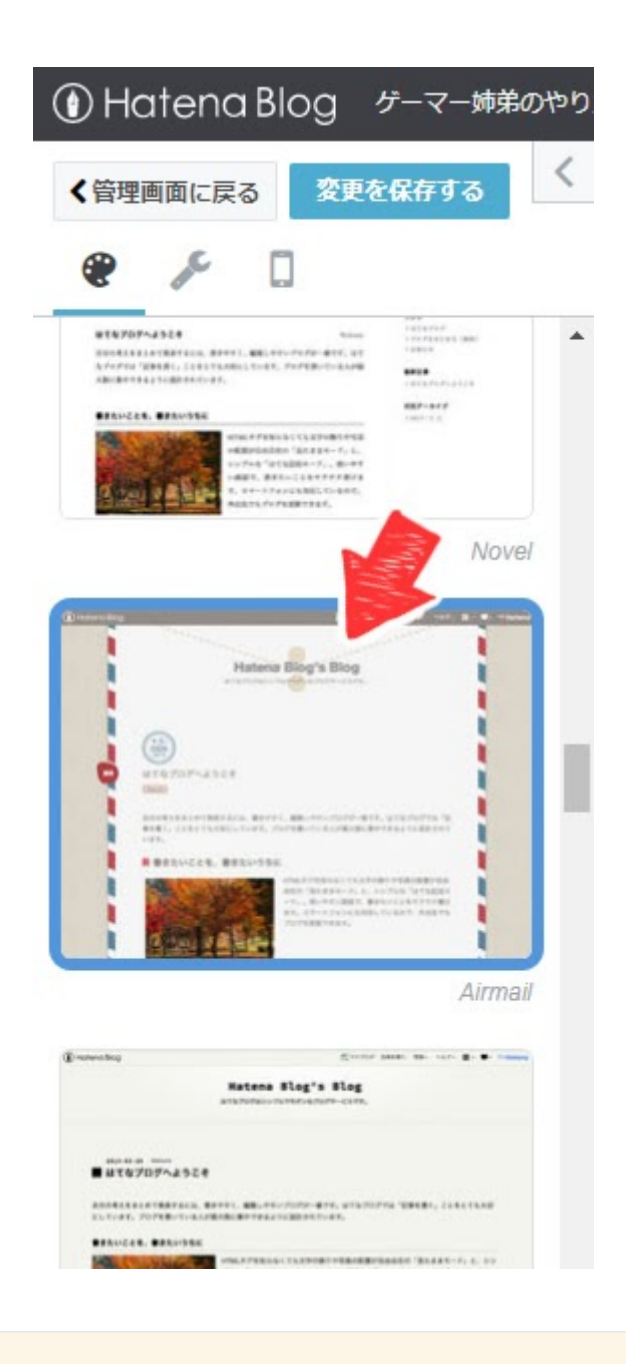

**2.スマホのアイコン > 詳細設定**

「レスポンシブデザイン」にチェックを入れます。

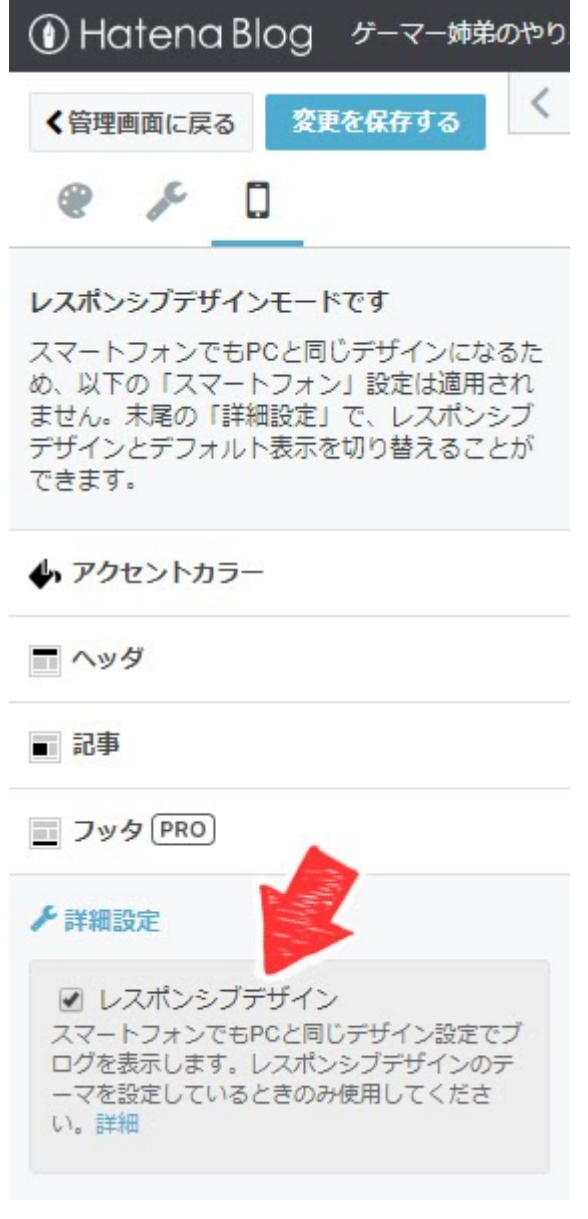

## **3.スパナのアイコン > デザインCSS**

デフォルトで数行、コードが入っているかと思います。

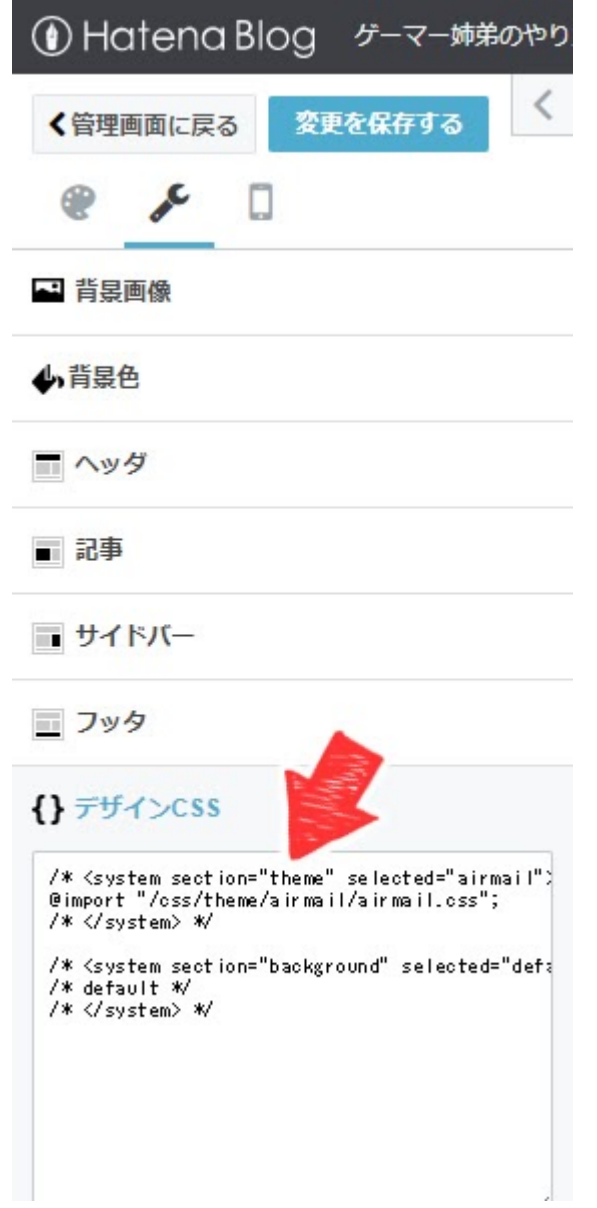

最後の「/\* </ system> \*/」

の後に改行して、

こちらをコピペして追加してください。

/\* Responsive: yes \*/

↓の画像のようになります。

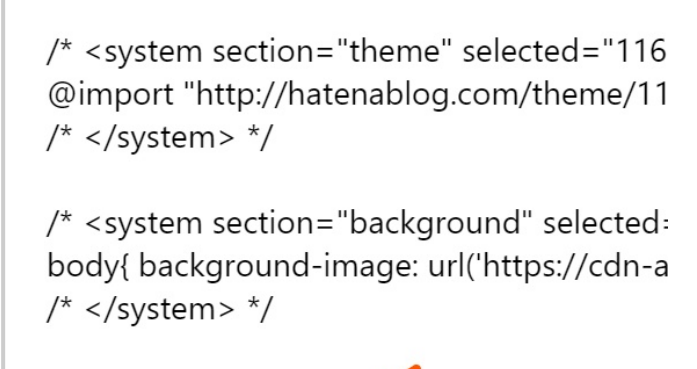

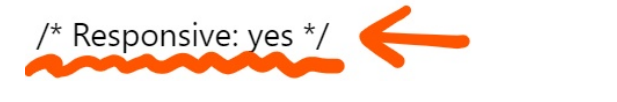

この記述があって初めて レスポンシブデザインが適用されます。

**「変更を保存する」ボタン**を忘れずに押したあと、 正しくレスポンシブになっているか、 見栄えは綺麗か確認してみてください!

画面を縮めたり、スマホから見たときに 表示が崩れてしまうようでしたら、 そのテンプレートはレスポンシブに 対応していないということです。

CSSの知識があればムリヤリ レスポンシブに対応させることも 可能ですが、かなり高度なので……

別のテンプレートを選びなおしてみてください。

## <span id="page-24-0"></span>**各種設定を整えて、良ブログにする準 備をしよう**

ブログの管理画面から さまざまな初期設定を済ませていきます。

本格的に記事を書き始める前にやっておきましょう!

## <span id="page-24-1"></span>**『SSL化』できているか確認しよう**

#### ※**WordPress[で始める場合の開設手順](https://gameedom.com/guidebook/start-wordpress/)**を

すでに読んでいる場合は飛ばしてください。

ご自分のブログのURLが

「https://~」始まりになっているかを確認しましょう。

https(sがついている)状態を**『SSL』**といって、 このサイトは安全な通信環境である、 悪質なスパムサイトではない、という証明になります。 2018年頃から、SSL化は当然である空気になってきて、 ほとんどのブログサービスでも SSL化対応が追いつくようになりました。

そのため、新規で作ったブログの場合、 最初から「https」のURLで始められるはずです。

しかし、昔に立ち上げたブログなんかだと、 まだURLが「http」のままであり、 安全な通信になっていないケースがあります。

その場合は、なるべく早めに sをつける作業(SSL化)が必要になります。

WordPressの場合は、

こちらを参考に変更してみてください。

**まだhttpのままのWordPressブログを 後からSSL化(https化)する手順**

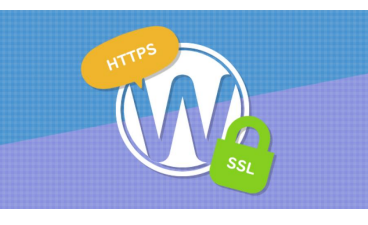

**[完全には保護されていません?](https://gameedom.com/wordpress-ssl)WordPressのSSL(h ttps)エラー原因は画像など | 仕...**

今すぐ読まなくても大丈夫!

後で「[ふりかえりガイド](https://gameedom.com/guidebook/look-back/) [xt] からまとめて見られますので、

必要になったタイミングで参考にしてみてくださいね。

はてなブログなど無料ブログの場合は、 管理画面から設定できるはずなので、 お使いのブログサービスのマニュアルを見るか、 最新のやり方を検索してみてください。

## <span id="page-26-0"></span>**要注意! 記事URL(パーマリンク)設定**

**※このパーマリンク設定は、 後から変更すると面倒なことになるので、 最初に済ませておくことをおすすめします!**

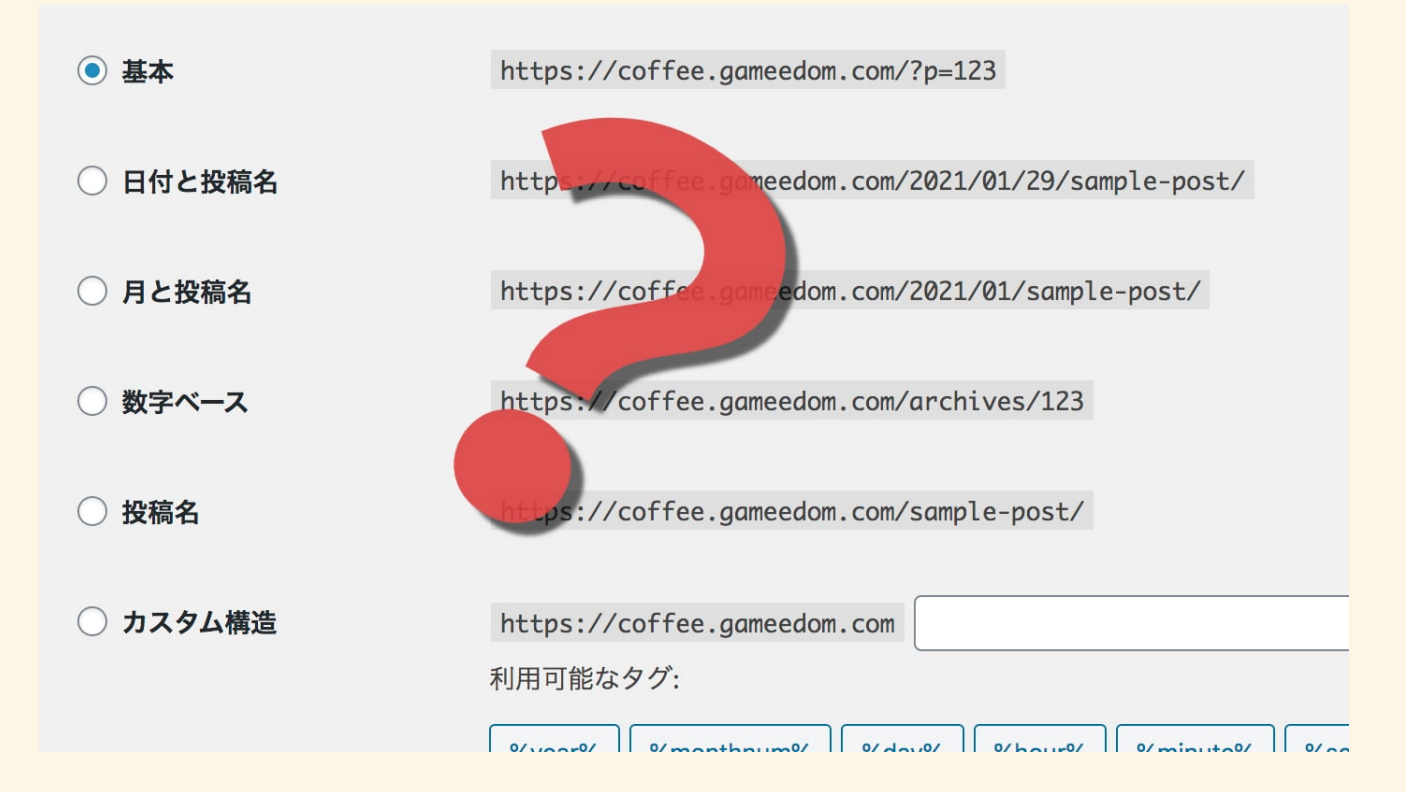

『パーマリンク』とは何かというと、 ブログ記事のURLの形式のことです。

これはなるべく「/(スラッシュ)」の少ないもの、 そしてカテゴリー名がURLに含まれない形を選びましょう!

#### こちらの記事で詳しく解説しております。

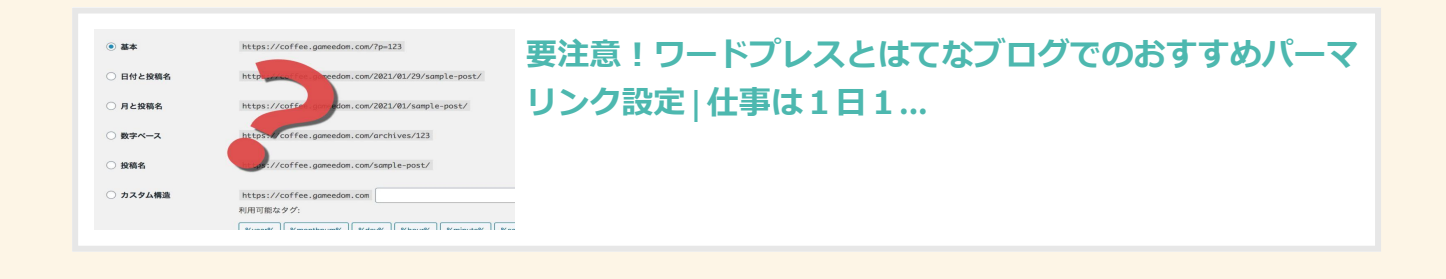

## <span id="page-27-0"></span>**機能を整えてイケてるブログに!**

**ブログの枠組み部分(サイドバーやメニューなど)**を、 ブログの方向性にあわせて、自分や読者さんが 使いやすくなるように編集していきましょう!

とりあえずこれらを設置しておくのがおすすめです。

**『プロフィール』**(読者さんが安心&ファンになります)

- **『カテゴリ一覧』や『タグ一覧』**(いろんな記事を見てもらいやすくな ります)
- **『最新記事一覧』**(更新してることが伝わり、リピーターさんに喜ばれ ます)
- **『注目記事一覧』**(これは記事が増えてきてから載せるといいです)  $\bullet$

ブログの管理画面からカンタンに設定できるので、 確認してみてくださいね。

WordPressの場合、テンプレートの仕様にもよりますが

「外観 > カスタマイズ」もしくは

「外観 > ウィジェット」から編集できます。

他にもお好みで便利なウィジェットや プラグインを導入するのもいいですね。

(もちろん、このあたりのカスタマイズは 慣れてきてからでも大丈夫です)

下記を意識して自由にカスタマイズしていってください。

**ページの読み込みは遅くなっていないか?**

- **読者さんから見て使いやすい、わかりやすいかどうか?**
- **余計なパーツではないか? ジャマじゃないか?**

他にも**「コメントを受け付ける or 受け付けない」**設定や、

**「トップに表示する記事の数をどうするか」**など、 いくつか設定項目があります。

ブログの方向性や利便性、見栄えにあわせて、 しっくりくるように変更してみましょう。

もちろん、後から変更もできますので、 今は仮設定でも大丈夫ですよ!

細かい使い方で不明点があれば、 最新の情報を検索、解決してみてください。

# <span id="page-29-0"></span>**ブログ記事を書いていこう**

ここまでであらかたの下準備が完了しました!

いよいよブログ記事の書き方についてふれていきます!

いろんなコツやテクニックをお伝えしますが、

いっきに全てマスターするのは難しいです。

最初から全部カンペキを目指さずに、 少しずつ身に付けて慣れていきましょう。

## <span id="page-30-0"></span>**最初の記事:プロフィールで心をつかもう!**

ブログの一番はじめに書く記事は、 あなたの自己紹介(自己開示)をする **プロフィール記事**がおすすめです!

挨拶を兼ねた自己開示にすると、 ブログの1記事目としても自然になります。

内容は仮で、あとから修正するつもりでOK。

**「どうしてもプロフィール書けないな、進まないな」**

という場合は先に書きたい記事を書いていって大丈夫です。

先に記事を書いてからプロフィールに書きたい内容が だんだんと思い浮かんでくることもありますので!

実は検索で記事にたどり着いてくれた人が

**「へえ〜この記事おもしろいな」**と思ったあとに、

次に見たくなる記事は意外にもプロフィール記事なんです。

**「どんなブログなんだろう?」**

#### **「どんな人が書いてるんだろう?」**

と興味を持ち、プロフィールページを見ます!

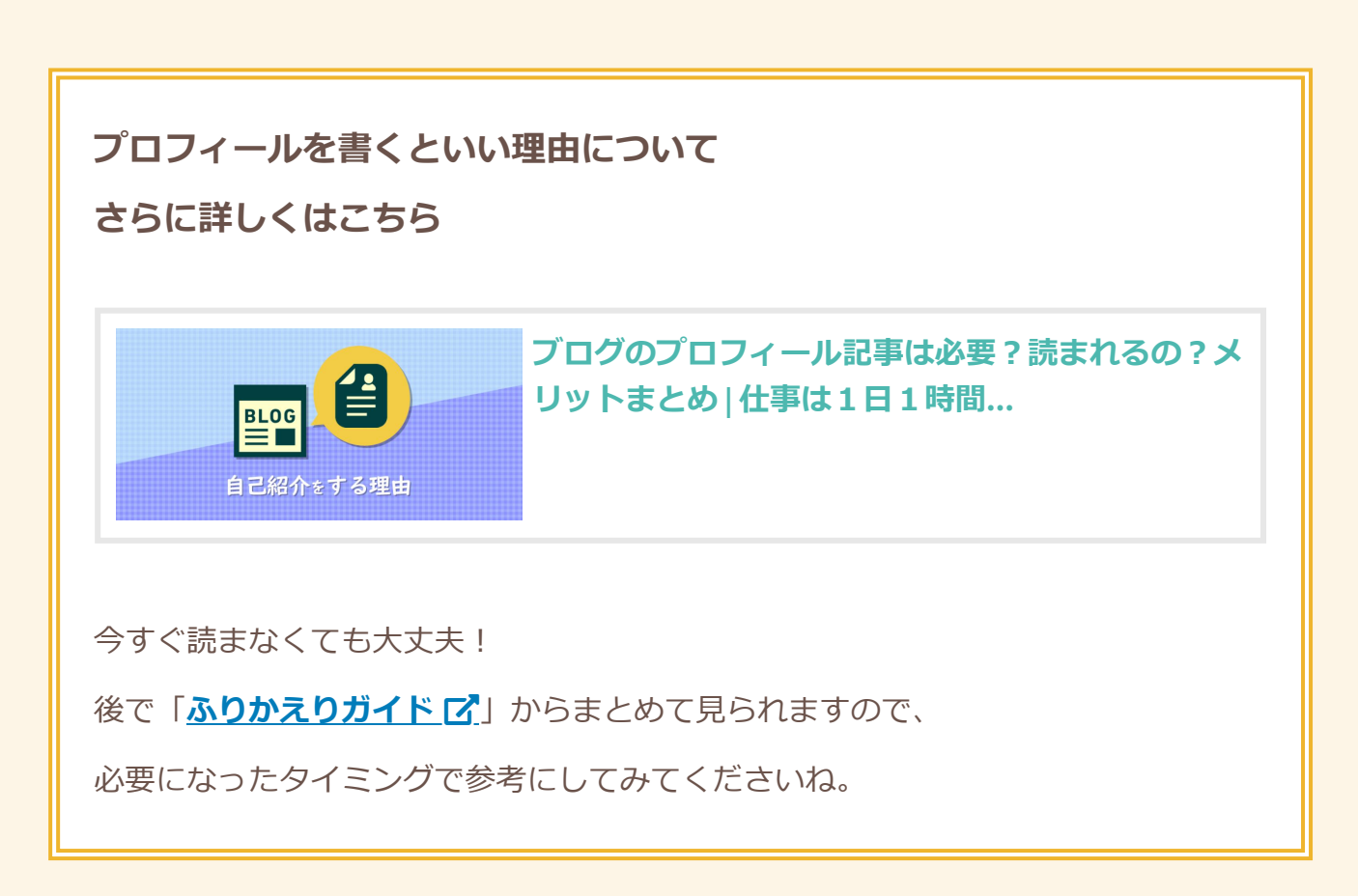

╗

**プロフィールを読んであなたに共感すると、**

**たちまちファンになってくれるので、**

**プロフィールの内容はとても重要なんですね。**

共感してもらいやすい効果的な

╔

**『ストーリー調』**の書き方がありますので、

こちらの記事に沿って実際に書いてみてください。

#### **効果的なプロフィール記事の書き方のコツ**

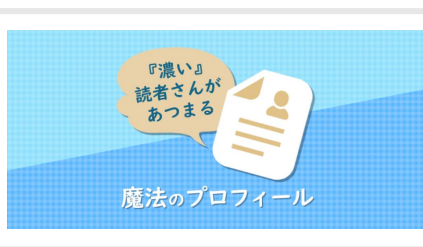

**[ブログの最初の記事はコレ!自己紹介で書くことの](https://gameedom.com/profile-writing) 例と面白い作成方法 | 仕事は1日...**

今すぐ読まなくても大丈夫!

後で「[ふりかえりガイド](https://gameedom.com/guidebook/look-back/) [x] からまとめて見られますので、

必要になったタイミングで参考にしてみてくださいね。

プロフィール記事ができましたら、 「メニュー」や「サイドバー」「記事下」など **目につく場所にリンクを貼る**のを忘れずに!

## <span id="page-32-0"></span>**これを知っていれば、読まれる記事が書け る!**

これから記事を書いていきますが、 戦略を練らずに自由に思うままに書くと、 誰にも読まれない記事になってしまいます。 読まれる記事にするにあたって、 意識したいコツはこのあたりです。

### **読まれる記事のコツ・ポイント**

- 自分が言いたい話だけでなく、**有益な内容も書く**
- 誰でも書ける情報だけでなく、**自分の意見や感想を書く**
- 記事タイトルに**検索されやすいキーワード**を入れる
- 記事タイトルから期待する内容の記事本文にする (タイトル詐欺にしない)
- **たった一人に宛てた**書き方を意識する (「お集まりの皆さん」ではなく「画面の前のあなた」に向けたイメージ)
- 見やすく読みやすくわかりやすい、**読み手の頭が疲れない書き方**にする
- 画像を軽くして、ページの読み込みをサクサクにさせる

それぞれ解説していきますね!

## **自分が言いたい話だけでなく、有益な内容も書く**

「ネット上に読まれていないブログは 8〜9割あるといわれていて、

そのほとんどが、誰にも求められていない 自分のことばかりを書いた内容です。

これは前回の「**[ブログ立ち上げ前に考える戦略ガイド](https://gameedom.com/guidebook/ready/)** 」の 最初でもお伝えしましたね。

趣味ブログだからといって、 好きなことを適当に書くのでは なかなか読まれるブログにはなりません。

人は**「知りたい」「解決したい」**と 思わないことはわざわざ検索しないからです。

逆にいうと、

人が知りたいと思える内容を書いていけば 検索してもらいやすいわけです!

といっても、

「すごい情報を書かないとダメなんだ」 というわけではありません。

未経験さんや初心者さんといったへ伝える、

「感想」「レビュー」「口コミ」「体験談」も みんなが読みたがっている、価値ある情報です。

自分としては「こんなの当たり前」と感じるような あまり価値がない情報だとしても、

他の人からすると「知りたい・求めている情報」だった なんてこともよくあるんですね。

その情報を知りたがっている人に向けて、

親切に伝えるように意識した

『読者さんファースト』な記事が書けるといいです!

### **誰でも書ける情報だけでなく、自分の意見や感想を書く**

「値段」「営業時間」「住所」「発売日」といった 公式サイトやwikiを見れば載っているような内容だけですと、 わざわざ個人ブログまで読みにきてはくれません。

ただの情報まとめではなく、

個人のブログでしか読めないような

「あなたの視点から見た情緒的な要素」

を入れておくとGOODです!

あなただから書ける**「気持ち」**や

**「リアルな意見」「体験談」**をぜひ入れてください!

人間味のある価値ある記事になり、他と差がつきます!

## **タイトルに検索されやすいキーワードを入れる**

記事のタイトル決めはとても重要です。

**記事タイトル内に含まれるキーワードが 検索結果の順位に影響する**からです。

どんなキーワードを使ったかで、 アクセスされやすさが全く変わってきます。

読み手が検索しそうなキーワードを うまく記事タイトルに含ませましょう!

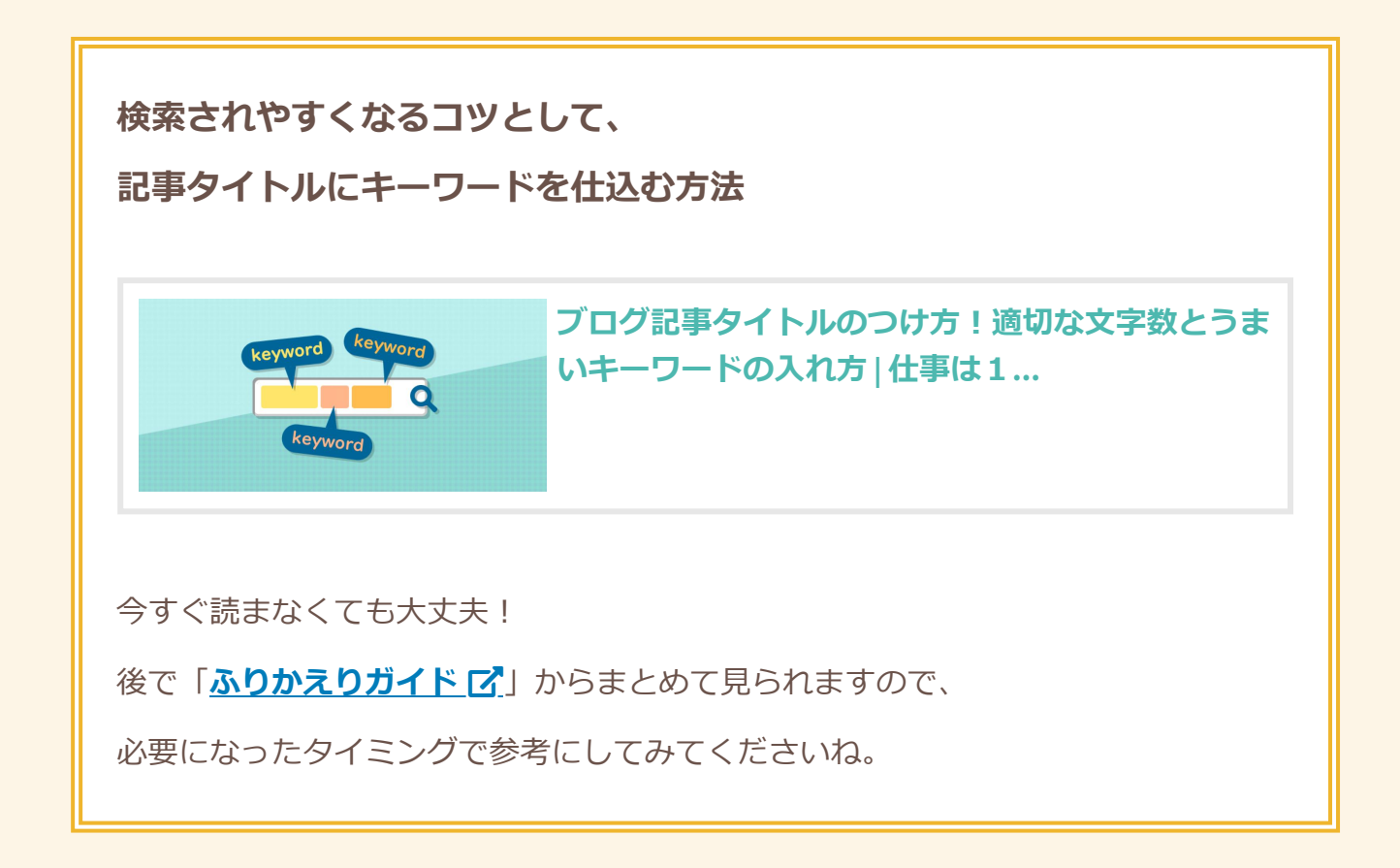

とはいえ、ちょっと高度なので、 慣れてきてから考えるといいでしょう。

## **タイトルから期待する内容にする**

アクセスを呼び込みたいあまり 検索キーワードを無理やり詰め込んだり インパクトを狙いすぎたタイトルにしてしまうこと、 よくありがちです。

しかし、そのせいでタイトルと内容がズレていると 読んだ人は不満を感じます。

(タイトル詐欺というやつですね)

**「何だよこの記事!」「期待した内容と違う!」**と 一瞬読んだだけですぐに帰ってしまうので、 その記事の評価が下がってしまいます。

タイトルと記事内容はなるべく 一致させることを心がけましょう!

「書いているうちに本文の内容が タイトルから離れてきちゃった……」 なんてこともよく起こります。

記事ができた後はタイトルと内容が ズレてないか読み直しておくといいですね。

### **たった一人に宛てた書き方を意識する**

記事を書いているとき、書き手としては

「不特定多数の人が読んでいる」と考えがちです。

そのため、たくさんの人に向けて 書いているブログ、結構多いです。

しかし読む側にまわってみると、そのとき 「今読んでいるのは自分一人」の感覚で読みます。

たくさんの人に向けた言い方をされると、 あまり心に刺さらなかったりします。

そこで1記事ごとに**『ターゲット』**を 設定するのがおすすめです。

ターゲットについては下記の記事や、

「**[読まれるブログにするための3つの裏設定](https://gameedom.com/guidebook/concept/)** 」

のページでも解説しています。

奥が深いので、慣れてきた頃にもまた読むといいです!

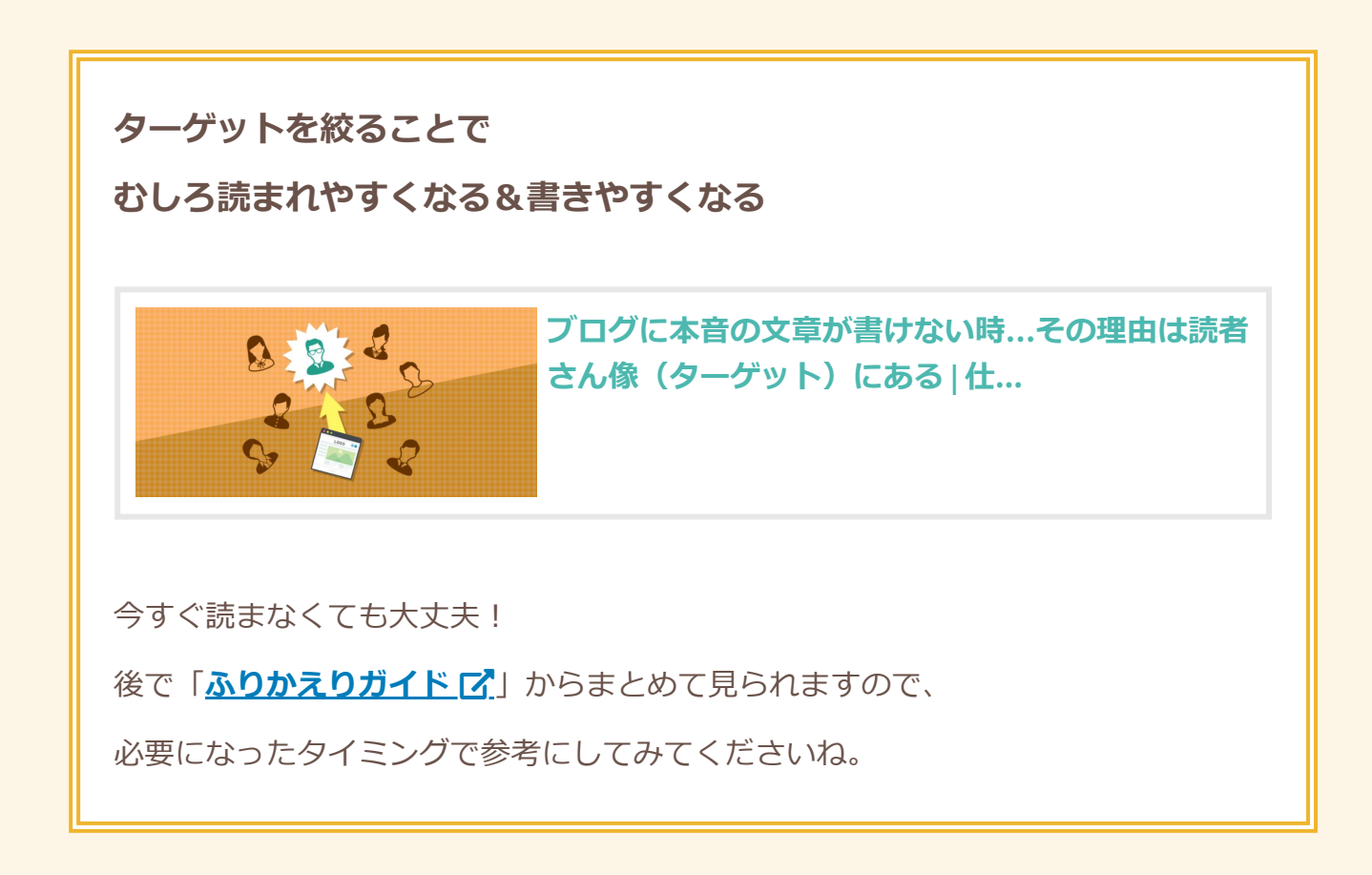

また、どんな人に向けて書くかをしっかり決めておけば、 望まない読者(価値観の異なるアンチなど)が 記事を読みに来てしまうことも防げます。

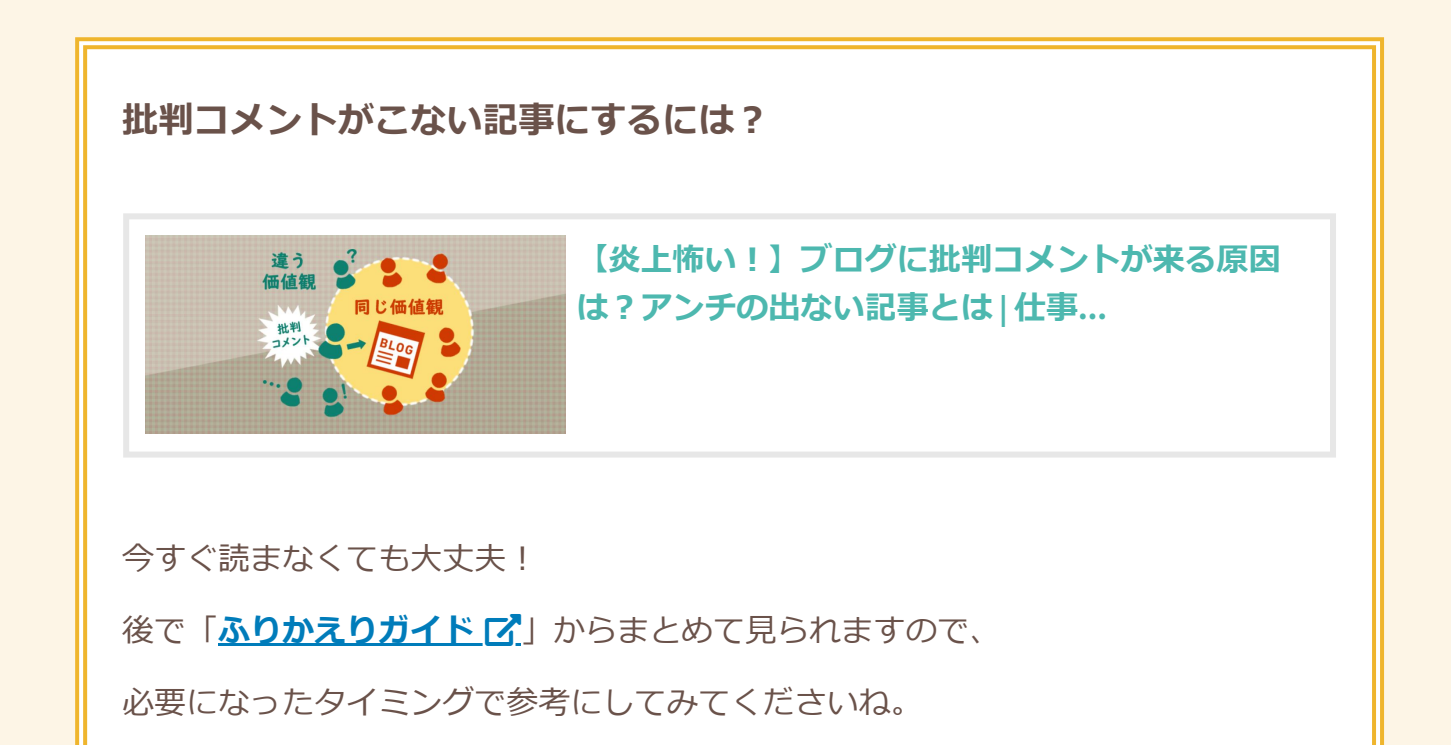

### **読み手の頭が疲れない書き方にする**

記事が読みにくいと、 読者さんはうんざりして帰ってしまいますよね。

読む人 (ターゲット)の身になって、

**「この言葉はいるか?」「説明あったほうがいいか?」 「読んでいてモヤモヤしないか?」「画像欲しいか?」** など客観的に考えながら、改善させていきます。

「見やすい!」「読みやすい!」「わかりやすい!」 そんな頭にスイスイ入ってくる記事を作れると、 たくさんの人にじっくり読んでもらえます。

文章をデザインするつもりで、

**「なんて読みやすいんだ!」**と感じてもらえる 記事を作り上げていきましょう。

ブログ記事を読みやすくするテクニックを こちらにまとめています。

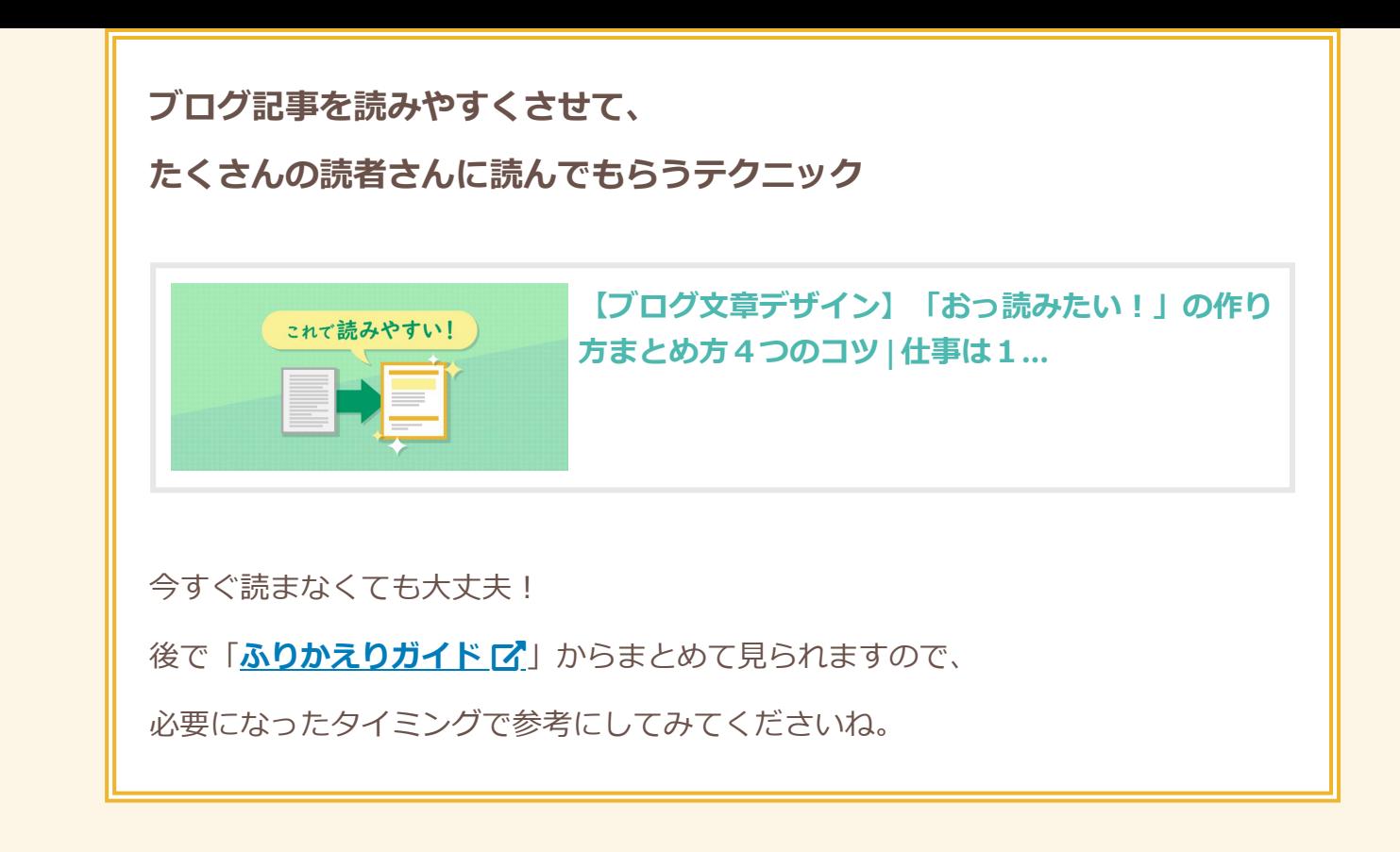

## **画像は軽くして、読み込みをサクサクにさせる**

ページにアクセスして、読み込みが遅いと たいていの人が3秒も待たずに 「もういいや」と帰ってしまいます。

せっかく書いた記事が重いページにならないよう、 画像はなるべく軽くしたものを使いましょう!

## **読者さんがイライラして帰ってしまうのを防ぐ! 画像の読み込みを早くさせる方法**

**[ブログは読み込みの重さで離脱されがち!重い画像をキレイに圧縮しよう](https://gameedom.com/weight-saving) | 仕事は 1...**

今すぐ読まなくても大丈夫!

後で「[ふりかえりガイド](https://gameedom.com/guidebook/look-back/) [x] からまとめて見られますので、

必要になったタイミングで参考にしてみてくださいね。

実際に画像を使うときに見てみてください。

また、画像は自分で撮影した写真や 描いたイラスト・図でもいいですが、 無料の画像素材を使わせてもらうとラクです。

**ブログ記事に使える無料画像素材サイトのご紹介**

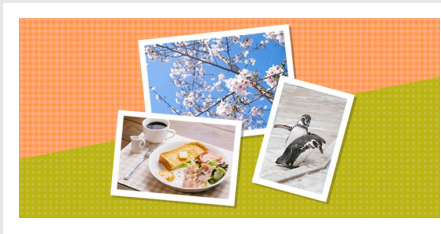

**[ブログ用の写真画像はどこから借りる?商用フリー](https://gameedom.com/material-photo) 会員登録不要の無料素材サイトま...**

今すぐ読まなくても大丈夫!

後で「**[ふりかえりガイド](https://gameedom.com/guidebook/look-back/) [x'**] からまとめて見られますので、

必要になったタイミングで参考にしてみてくださいね。

**— 今回のワーク —**

(クリックして振り返ってみましょう!)

1. **WordPress[で始めるか、無料ブログで始めるか決めたか?](#page-1-0)**

2. **[デザインテンプレート\(テーマ\)を選んで設定できたか?](#page-8-0)**

3. **SSL[化され、安全なサイトになっているかチェックできたか?](#page-24-1)**

4. **[パーマリンク設定を最初に済ませたか?](#page-26-0)**

5. **[サイドバーやメニューをカスタマイズして、](#page-27-0) 使いやすいサイトになるように整えたか?**

(後からだんだん変えていくので、今の時点での仮設定でOK!)

6. **[プロフィール記事は書けたか?](#page-30-0)**

<span id="page-43-0"></span>**さいごに**

最初のうちは、お客さんからのアクセスが ほぼ全く来ない日が続きます。

その隙をお試し期間としてとらえ、 練習記事を書きながらデザインを変えてみたり、 いろいろ触って実験してみるのがおすすめです! メール講座登録プレゼントの

ガイドブック第一弾は、これで以上となります。

長かったですが、本当にお疲れ様でした!!

引き続きメール講座のほうで、

理想の趣味ビジネスを実現するコツをお届けしていきます。

次のプレゼントもお楽しみに!

途中で登場した参考記事はこちらからまとめて見返せます。

## ▶ **[【ふりかえり用】解説記事まとめガイド](https://gameedom.com/guidebook/look-back/)**

#### ◀ **[プレゼントのトップへ戻る](https://gameedom.com/guidebook/)**

わかりにくいところ、疑問点などありましたら メール講座に直接ご返信いただくか、 下記のフォームよりお気軽にご相談ください!

**> [お問い合わせフォームはこちら](https://gameedom.com/contact)**